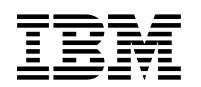

# **Program Directory for**

# **IBM InfoSphere Guardium S-TAP for DB2 on z/OS**

V09.00.00

Program Number 5655-STR

FMIDs HAIF900, H25F132

for Use with z/OS

Document Date: October 2012

GI13-2067-00

 **Note** 

Before using this information and the product it supports, be sure to read the general information under 7.0, "Notices" on page 25.

A form for reader's comments appears at the back of this publication. When you send information to IBM, you grant IBM a nonexclusive right to use or distribute the information in any way it believes appropriate without incurring any obligation to you.

© **Copyright International Business Machines Corporation 2006, 2012. All rights reserved.**

US Government Users Restricted Rights – Use, duplication or disclosure restricted by GSA ADP Schedule Contract with IBM Corp.

# **Contents**

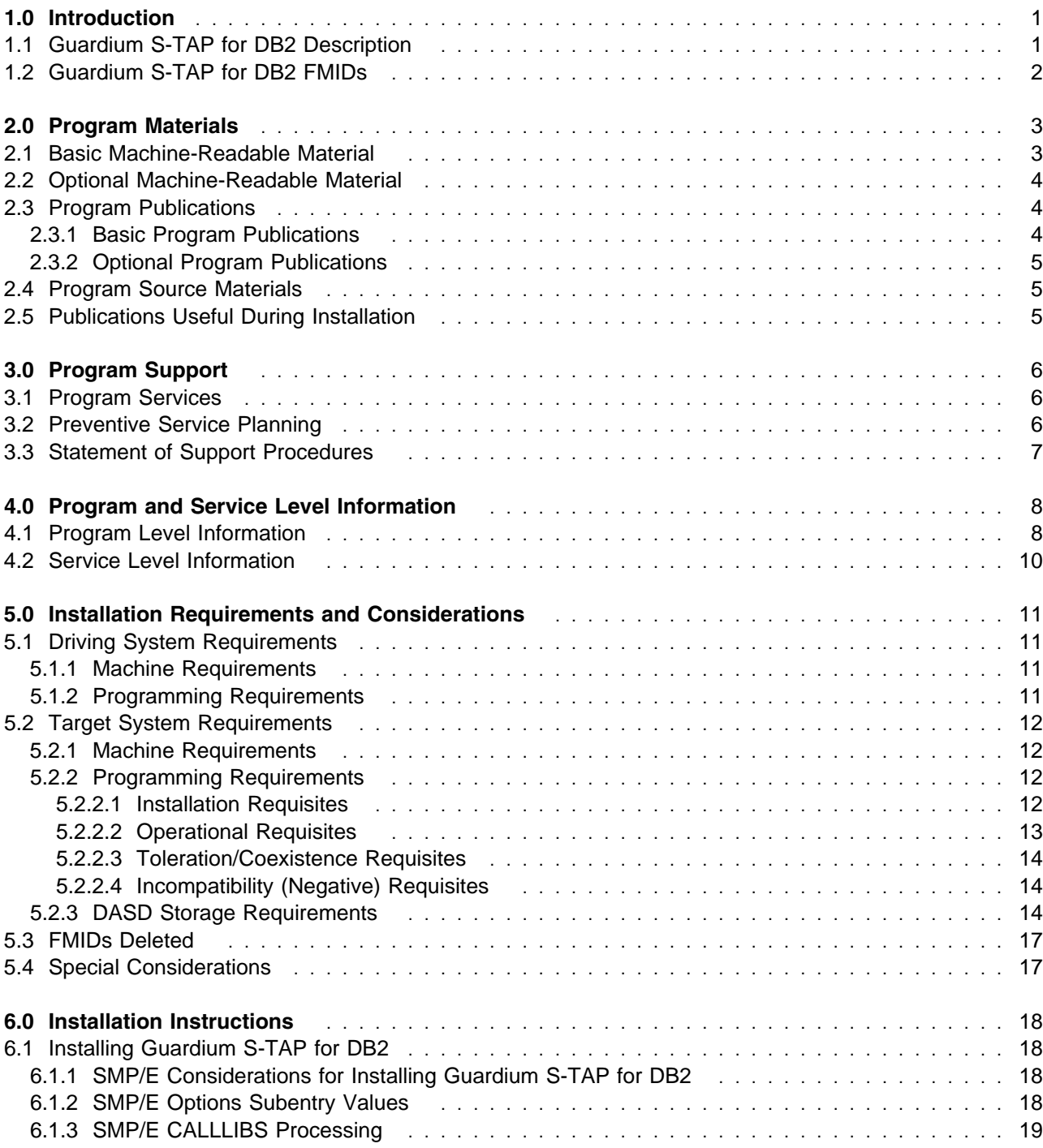

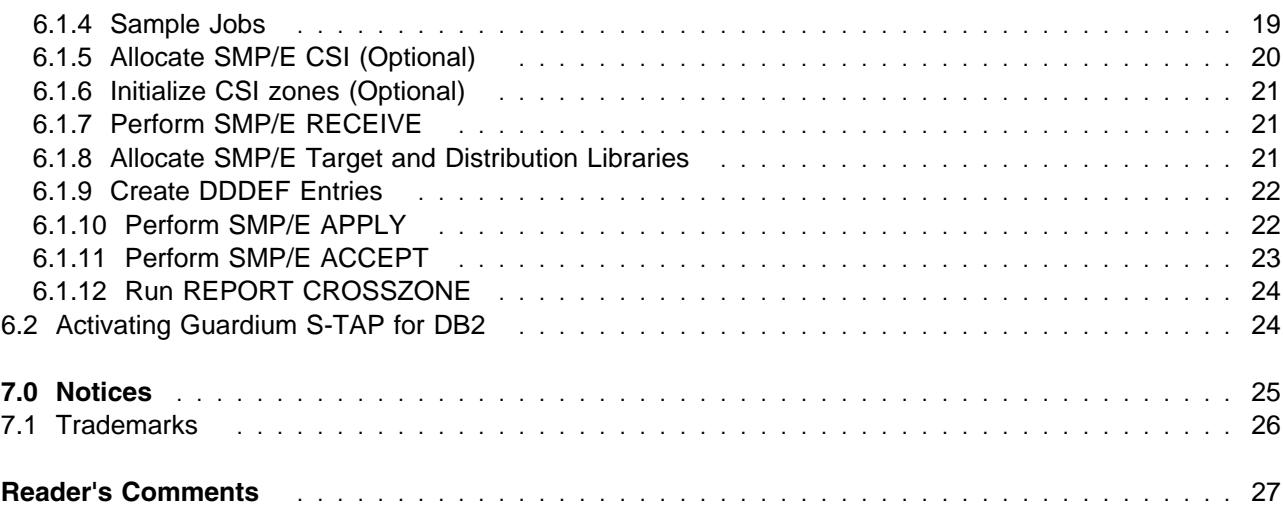

# **Figures**

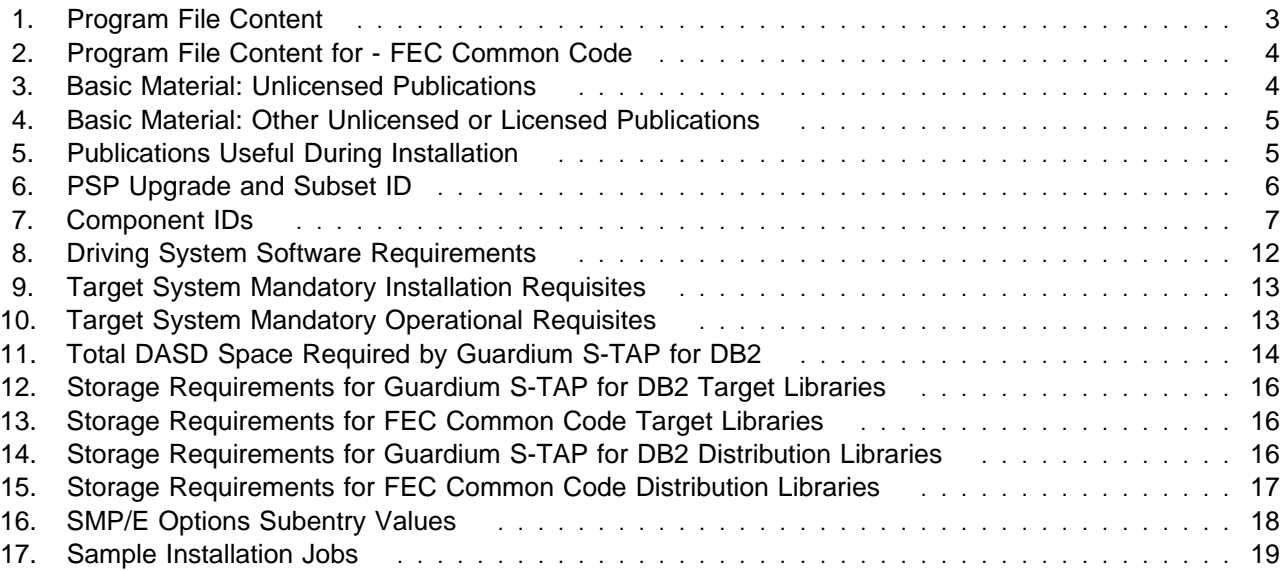

# **1.0 Introduction**

This program directory is intended for system programmers who are responsible for program installation and maintenance. It contains information about the material and procedures associated with the installation of IBM InfoSphere Guardium S-TAP for DB2 on z/OS. This publication refers to IBM InfoSphere Guardium S-TAP for DB2 on z/OS as Guardium S-TAP for DB2.

The Program Directory contains the following sections:

- 2.0, "Program Materials" on page 3 identifies the basic and optional program materials and documentation for Guardium S-TAP for DB2.
- 3.0, "Program Support" on page 6 describes the IBM support available for Guardium S-TAP for DB2.
- 4.0, "Program and Service Level Information" on page 8 lists the APARs (program level) and PTFs (service level) that have been incorporated into Guardium S-TAP for DB2.
- 5.0, "Installation Requirements and Considerations" on page 11 identifies the resources and considerations that are required for installing and using Guardium S-TAP for DB2.
- 6.0, "Installation Instructions" on page 18 provides detailed installation instructions for Guardium S-TAP for DB2. It also describes the procedures for activating the functions of Guardium S-TAP for DB2, or refers to appropriate publications.

Before installing Guardium S-TAP for DB2, read the *CBPDO Memo To Users* and the *CBPDO Memo To Users Extension* that are supplied with this program in softcopy format and this Program Directory; then keep them for future reference. Section 3.2, "Preventive Service Planning" on page 6 tells you how to find any updates to the information and procedures in this Program Directory.

Guardium S-TAP for DB2 is supplied in a Custom-Built Product Delivery Offering (CBPDO, 5751-CS3). The Program Directory that is provided in softcopy format on the CBPDO tape is identical to the hardcopy format if one was included with your order. All service and HOLDDATA for Guardium S-TAP for DB2 are included on the CBPDO tape.

Do not use this program directory if you install Guardium S-TAP for DB2 with a SystemPac or ServerPac. When you use one of those offerings, use the jobs and documentation supplied with the offering. The offering will point you to specific sections of this program directory as needed.

### **1.1 Guardium S-TAP for DB2 Description**

InfoSphere Guardium S-TAP for DB2 on z/OS is a software component of the InfoSphere Guardium solution. that provides for the capture and delivery of IMS DL/I and related activity to a Guardium appliance for processing.

You can employ InfoSphere Guardium S-TAP for DB2 independently in the mainframe environment only,

or integrate it with other InfoSphere Guardium database security and monitoring components across the enterprise to enable a more secure centralized audit repository and management point.

InfoSphere Guardium S-TAP for DB2, V9.0 includes support for:

- Capture of all database activities on DB2 for z/OS by privileged users, mainframe-resident applications, and network clients, including those connecting via services such as JDBC or DB2 Connect.
- Capture of critical operations such as DML, DDL, and GRANTS.
- Direct streaming of audit data from z/OS process to a networked Guardium appliance to support near real-time reporting.
- Flexible filtering of which events should be captured to help manage data volume and performance overhead.
- Centralized interaction through the Guardium appliance.
- Simplified installation and deployment, and a reduced number of started tasks, through the use of the Guardium appliance interface rather than a Windows GUI.
- Greater resilience against network and appliance outages through the use of the Failover and Spillfile features, along with Policy Persistence, to enable audit data collection to continue in the event of an appliance outage.
- Significant performance improvements over the V8.1 product release, including:
	- Up to 47% reduction of overhead for non-audited workloads.
	- TCO reduction through the use of zIIP processors (when available) for many auditing tasks.

### **1.2 Guardium S-TAP for DB2 FMIDs**

Guardium S-TAP for DB2 consists of the following FMIDs:

 HAIF900 H25F132

#### **Note!**

FMID H25F132 contains common code and is shared among multiple IBM DB2 tools and is, therefore, made available with multiple DB2 tools. The parent product for H25F132 is DB2 Change Accumulation for z/OS, V01.03.00 (program number 5655-F55). When installing one of the tools that require the use of the FEC Common Code, it is highly recommended that FEC be brought up to current maintenance level at the time of installation. If not, unpredictable results may occur.

# **2.0 Program Materials**

An IBM program is identified by a program number. The program number for Guardium S-TAP for DB2 is 5655-STR.

Basic Machine-Readable Materials are materials that are supplied under the base license and feature numbers, and are required for the use of the product. Optional Machine-Readable Materials are orderable under separate feature numbers, and are not required for the product to function.

The program announcement material describes the features supported by Guardium S-TAP for DB2. Ask your IBM representative for this information if you have not already received a copy.

### **2.1 Basic Machine-Readable Material**

The distribution medium for this program is physical media or downloadable files. This program is in SMP/E RELFILE format and is installed by using SMP/E. See 6.0, "Installation Instructions" on page 18 for more information about how to install the program.

Figure 1 describes the program file content for Guardium S-TAP for DB2. You can refer to the *CBPDO Memo To Users Extension* to see where the files reside on the tape.

**Note:** 

- 1. The data set attributes in this table must be used in the JCL of jobs that read the data sets. However, because the data sets are in IEBCOPY unloaded format, their actual attributes might be different.
- 2. If any RELFILEs are identified as PDSEs, ensure that SMPTLIB data sets are allocated as PDSEs.

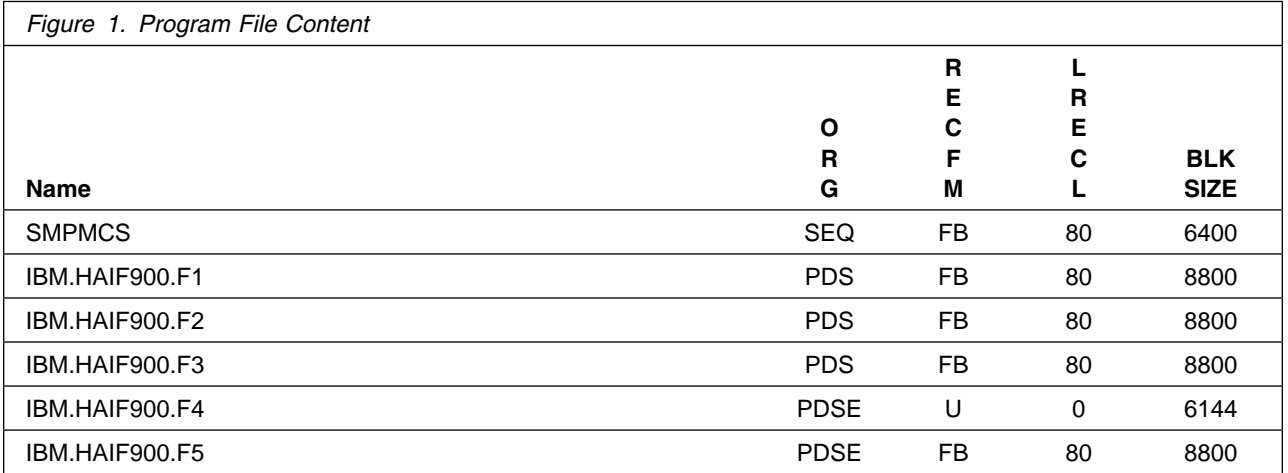

Figure 2 describes the program file content for FEC Common Code.

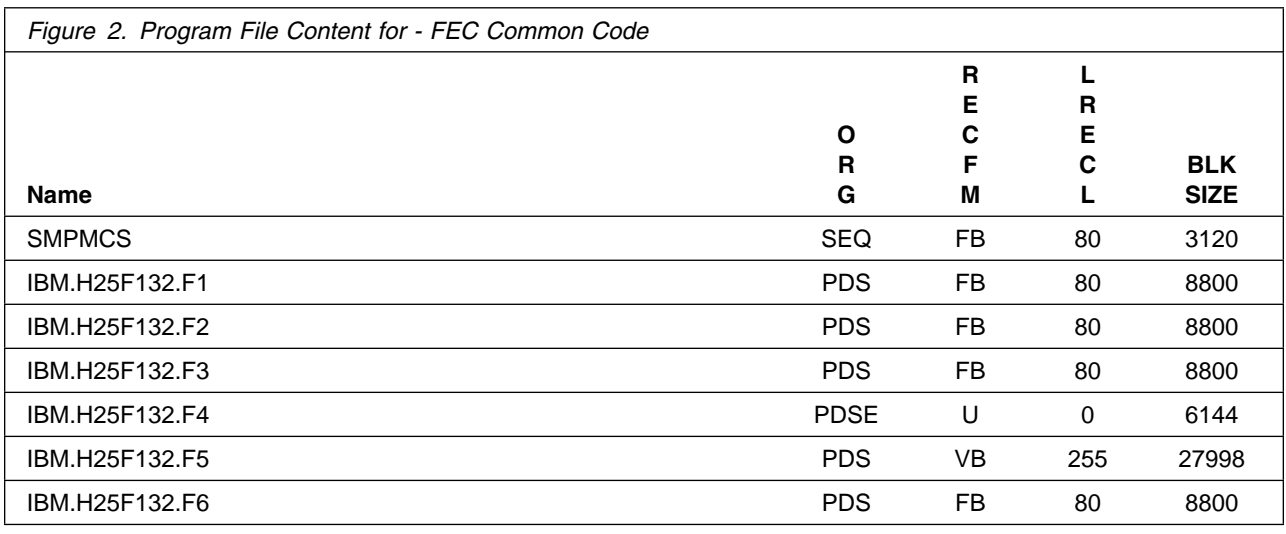

### **2.2 Optional Machine-Readable Material**

No optional machine-readable materials are provided for Guardium S-TAP for DB2.

### **2.3 Program Publications**

The following sections identify the basic and optional publications for Guardium S-TAP for DB2.

### **2.3.1 Basic Program Publications**

Figure 3 identifies the basic unlicensed program publications for Guardium S-TAP for DB2. One copy of each of these publications is included when you order the basic materials for Guardium S-TAP for DB2. Additional copies can be obtained from the IBM Publications Website at URL: http://www.ibm.com/shop/publications/order/ Contact your IBM representative for further assistance.

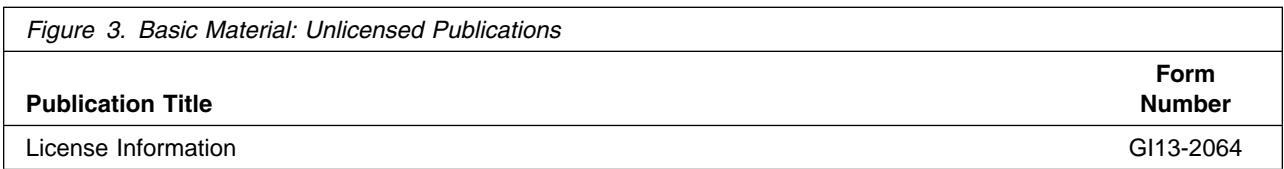

e licensees of the basic material by ordering the 7xxx feature number.

Figure 4 identifies the basic unlicensed or licensed publications that are not available in hardcopy format, but are available through the internet or other media for Guardium S-TAP for DB2.

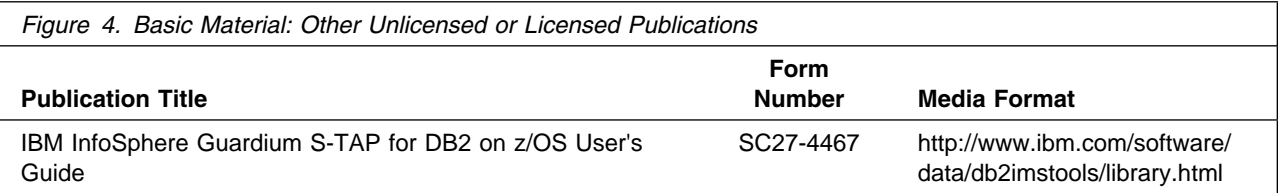

### **2.3.2 Optional Program Publications**

No optional publications are provided for Guardium S-TAP for DB2.

### **2.4 Program Source Materials**

No program source materials or viewable program listings are provided for Guardium S-TAP for DB2.

### **2.5 Publications Useful During Installation**

You might want to use the publications listed in Figure 5 during the installation of Guardium S-TAP for DB2. To order copies, contact your IBM representative or visit the IBM Publications Center at: http://www.ibm.com/shop/publications/order/

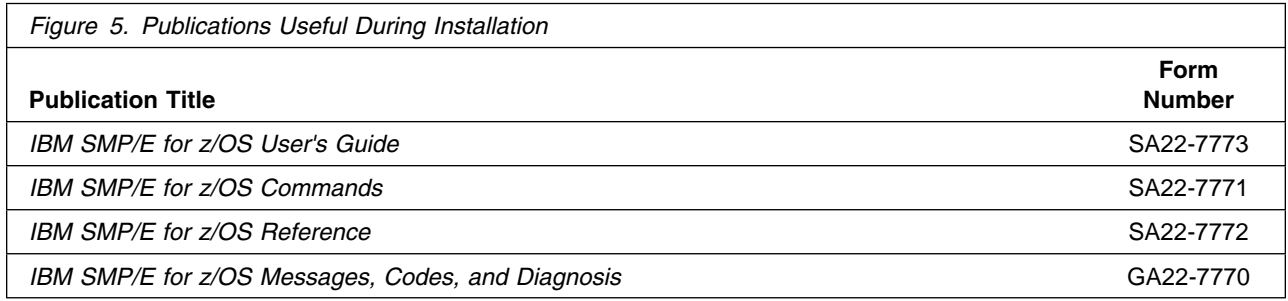

# **3.0 Program Support**

This section describes the IBM support available for Guardium S-TAP for DB2.

### **3.1 Program Services**

Contact your IBM representative for specific information about available program services.

### **3.2 Preventive Service Planning**

Before you install Guardium S-TAP for DB2, make sure that you have reviewed the current Preventive Service Planning (PSP) information. Review the PSP Bucket for General Information, Installation Documentation, and the Cross Product Dependencies sections. For the Recommended Service section, instead of reviewing the PSP Bucket, it is recommended you use the IBM.ProductInstall-RequiredService fix category in SMP/E to ensure you have all the recommended service installed. Use the **FIXCAT(IBM.ProductInstall-RequiredService)** operand on the **APPLY CHECK command**. See 6.1.10, "Perform SMP/E APPLY" on page 22 for a sample APPLY command

If you obtained Guardium S-TAP for DB2 as part of a CBPDO, HOLDDATA is included.

If the CBPDO for Guardium S-TAP for DB2 is older than two weeks by the time you install the product materials, you can obtain the latest PSP Bucket information by going to the following website:

http://www14.software.ibm.com/webapp/set2/psearch/search?domain=psp

You can also use S/390 SoftwareXcel or contact the IBM Support Center to obtain the latest PSP Bucket information.

For program support, access the Software Support Website at http://www-01.ibm.com/software/support/.

PSP Buckets are identified by UPGRADEs, which specify product levels; and SUBSETs, which specify the FMIDs for a product level. The UPGRADE and SUBSET values for Guardium S-TAP for DB2 are included in Figure 6

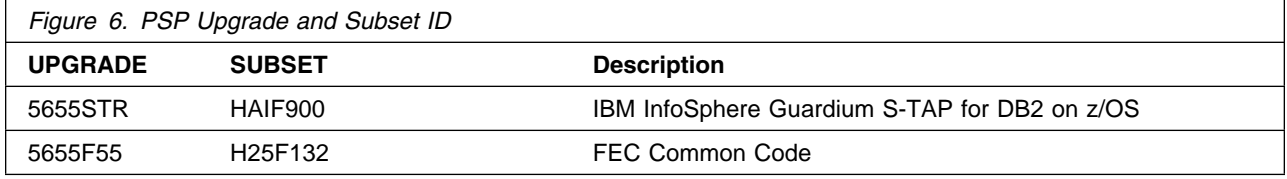

## **3.3 Statement of Support Procedures**

Report any problems which you feel might be an error in the product materials to your IBM Support Center. You may be asked to gather and submit additional diagnostics to assist the IBM Support Center in their analysis.

Figure 7 on page 7 identifies the component IDs (COMPID) for Guardium S-TAP for DB2.

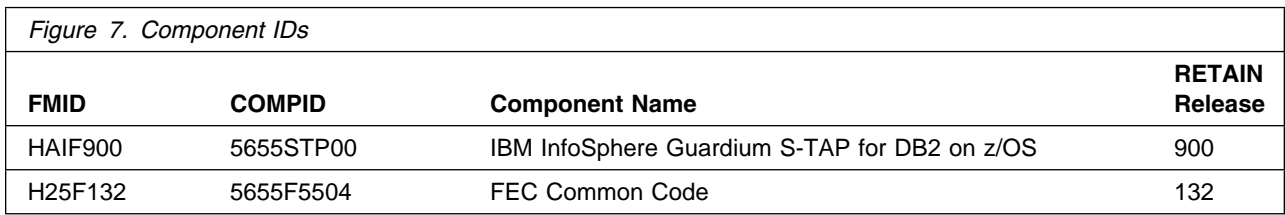

# **4.0 Program and Service Level Information**

This section identifies the program and relevant service levels of Guardium S-TAP for DB2. The program level refers to the APAR fixes that have been incorporated into the program. The service level refers to the PTFs that have been incorporated into the program.

## **4.1 Program Level Information**

The following APAR fixes against previous releases of Guardium S-TAP for DB2 have been incorporated into this release. They are listed by FMID.

- FMID H35A110

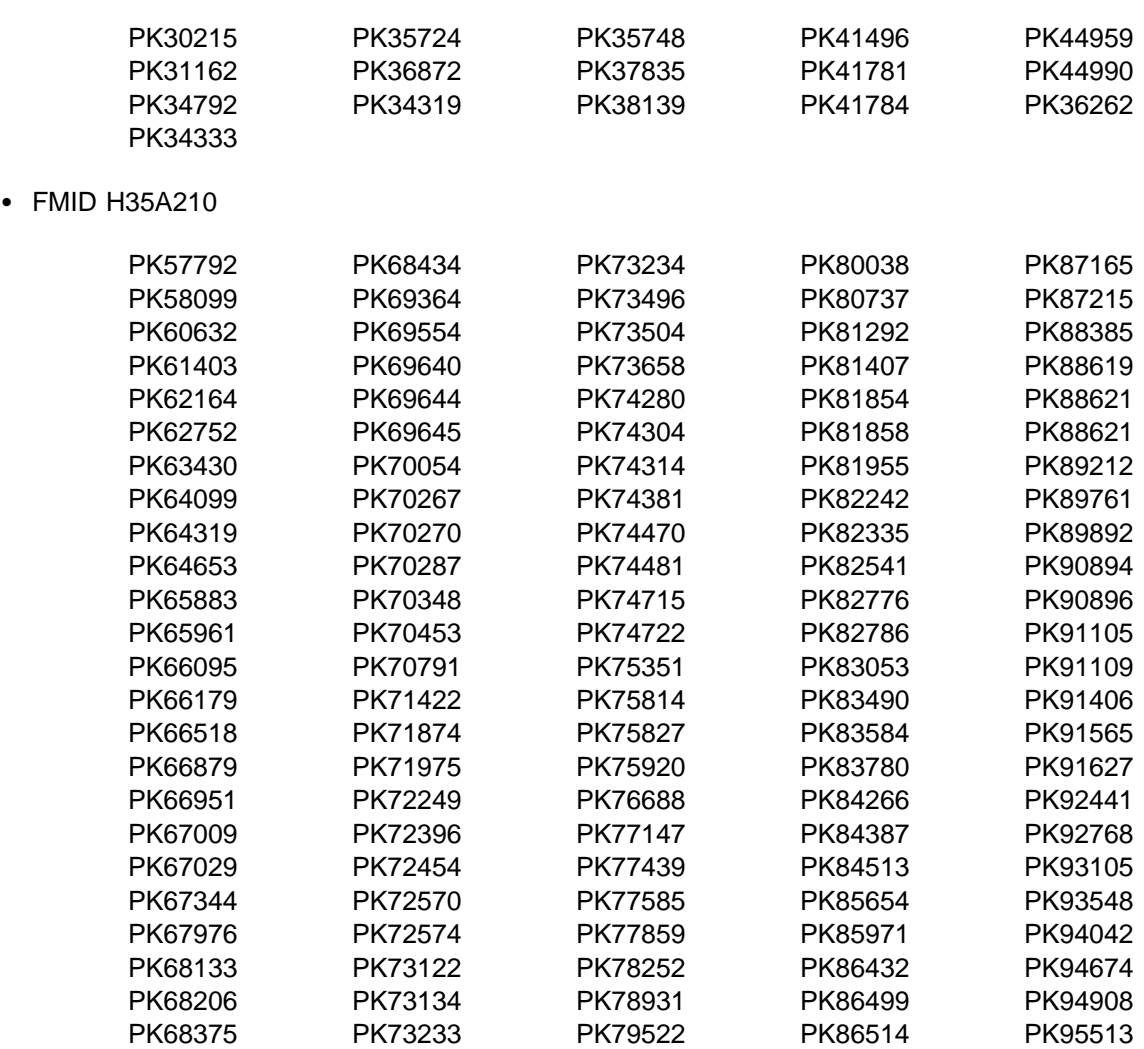

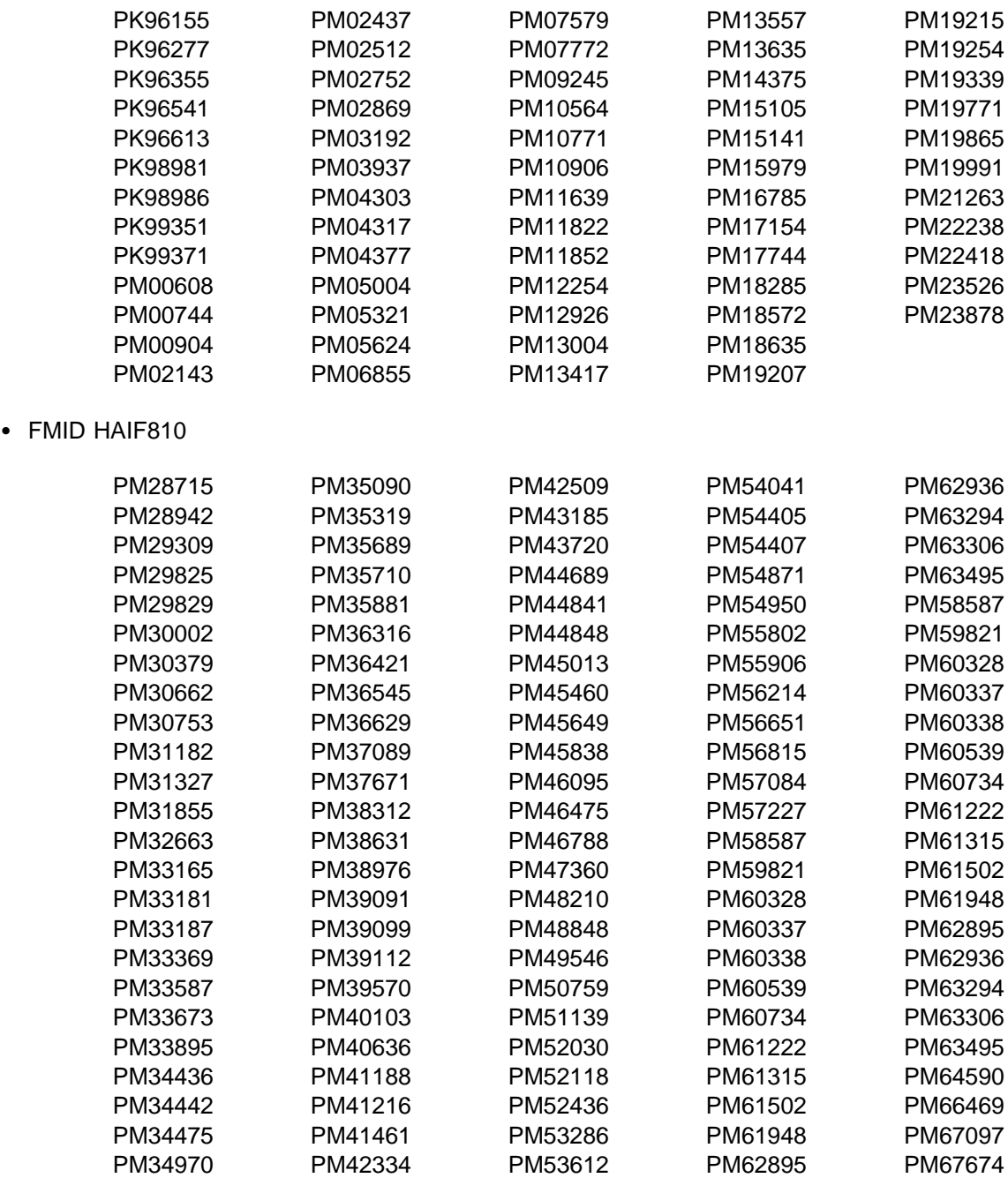

### **4.2 Service Level Information**

No PTFs against this release of Guardium S-TAP for DB2 have been incorporated into the product package.

Frequently check the Guardium S-TAP for DB2 PSP Bucket for HIPER and SPECIAL attention PTFs against all FMIDs that you must install. You can also receive the latest HOLDDATA, then add the **FIXCAT(IBM.PRODUCTINSTALL-REQUIREDSERVICE)** operand on your APPLY CHECK command. This will allow you to review the recommended and critical service that should be installed with your FMIDs.

## **5.0 Installation Requirements and Considerations**

The following sections identify the system requirements for installing and activating Guardium S-TAP for DB2. The following terminology is used:

- *Driving system*: the system on which SMP/E is executed to install the program.

The program might have specific operating system or product level requirements for using processes, such as binder or assembly utilities during the installation.

- *Target system*: the system on which the program is configured and run.

The program might have specific product level requirements, such as needing access to the library of another product for link-edits. These requirements, either mandatory or optional, might directly affect the element during the installation or in its basic or enhanced operation.

In many cases, you can use a system as both a driving system and a target system. However, you can make a separate IPL-able clone of the running system to use as a target system. The clone must include copies of all system libraries that SMP/E updates, copies of the SMP/E CSI data sets that describe the system libraries, and your PARMLIB and PROCLIB.

Use separate driving and target systems in the following situations:

- When you install a new level of a product that is already installed, the new level of the product will replace the old one. By installing the new level onto a separate target system, you can test the new level and keep the old one in production at the same time.
- When you install a product that shares libraries or load modules with other products, the installation can disrupt the other products. By installing the product onto a separate target system, you can assess these impacts without disrupting your production system.

### **5.1 Driving System Requirements**

This section describes the environment of the driving system required to install Guardium S-TAP for DB2.

### **5.1.1 Machine Requirements**

The driving system can run in any hardware environment that supports the required software.

### **5.1.2 Programming Requirements**

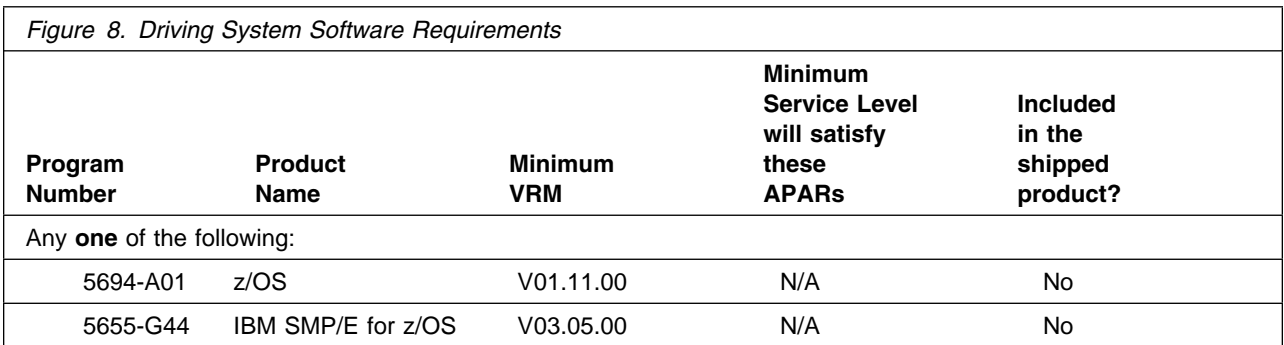

**Note:** Installation might require migration to new z/OS releases to be service supported. See http://www-03.ibm.com/systems/z/os/zos/support/zos\_eos\_dates.html.

### **5.2 Target System Requirements**

This section describes the environment of the target system required to install and use Guardium S-TAP for DB2.

Guardium S-TAP for DB2 installs in the DBS (P115) SREL.

### **5.2.1 Machine Requirements**

The target system can run in any hardware environment that supports the required software.

### **5.2.2 Programming Requirements**

**5.2.2.1 Installation Requisites:** Installation requisites identify products that are required and *must* be present on the system or products that are not required but *should* be present on the system for the successful installation of this product.

Mandatory installation requisites identify products that are required on the system for the successful installation of this product. These products are specified as PREs or REQs.

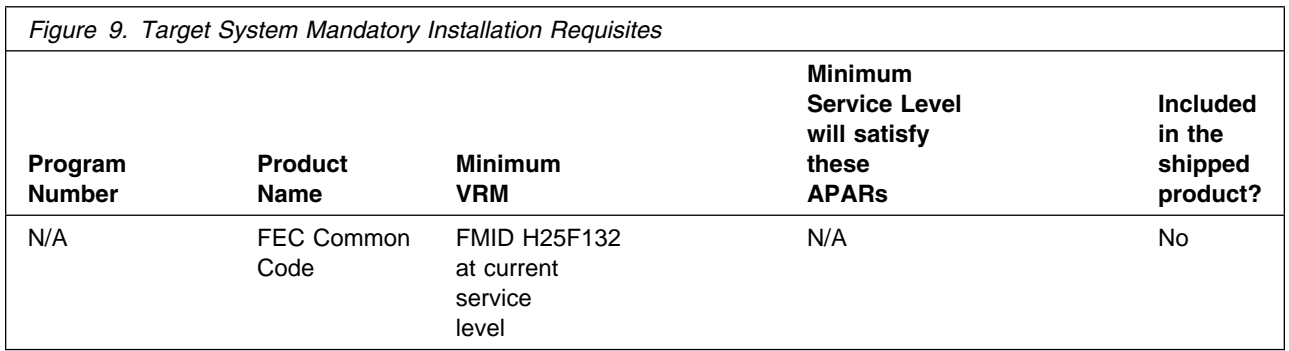

A conditional installation requisite identifies products that are **not** required for successful install but may resolve such things as certain warning messages at installation time. They include products that are specified as IF REQs.

Guardium S-TAP for DB2 has no conditional installation requisites.

**5.2.2.2 Operational Requisites:** Operational requisites are products that are required and *must* be present on the system or products that are not required but *should* be present on the system for this product to operate all or part of its functions.

Mandatory operational requisites identify products that are required for this product to operate its basic functions. These products are specified as PREs or REQs.

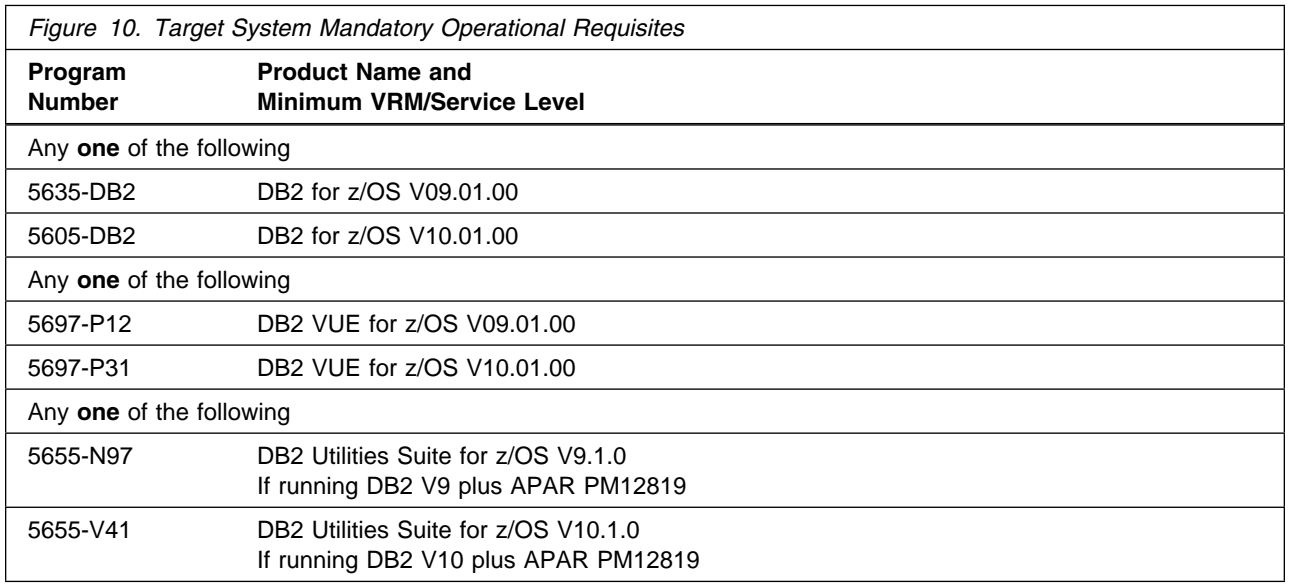

**Note:** DB2 APAR PM63606 is required for enhanced filtering performance to be available.

Conditional operational requisites identify products that are *not* required for this product to operate its basic functions but are required at run time for this product to operate specific functions. These products are specified as IF REQs.

Guardium S-TAP for DB2 has no conditional operational requisites.

**5.2.2.3 Toleration/Coexistence Requisites:** Toleration/coexistence requisites identify products that must be present on sharing systems. These systems can be other systems in a multisystem environment (not necessarily sysplex), a shared DASD environment (such as test and production), or systems that reuse the same DASD environment at different time intervals.

Guardium S-TAP for DB2 has no toleration/coexistence requisites.

**5.2.2.4 Incompatibility (Negative) Requisites:** Negative requisites identify products that must *not* be installed on the same system as this product.

Guardium S-TAP for DB2 has no negative requisites.

### **5.2.3 DASD Storage Requirements**

Guardium S-TAP for DB2 libraries can reside on all supported DASD types.

Figure 11 lists the total space that is required for each type of library.

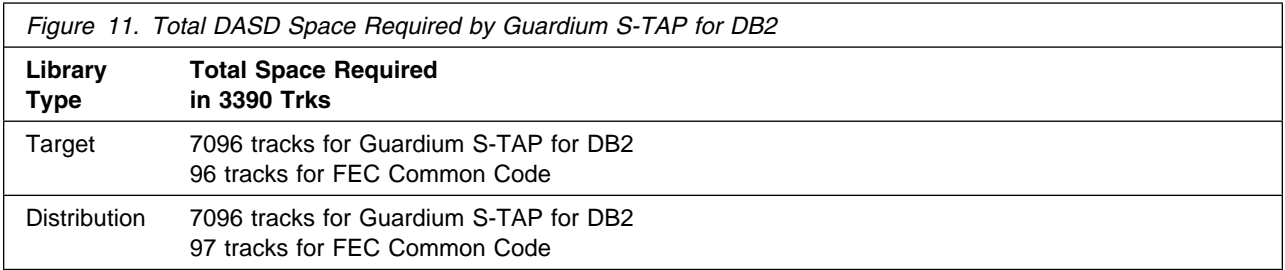

#### **Note:**

- 1. For non-RECFM U data sets, IBM recommends using system-determined block sizes for efficient DASD utilization. For RECFM U data sets, IBM recommends using a block size of 32760, which is most efficient from the performance and DASD utilization perspective.
- 2. Abbreviations used for data set types are shown as follows.
	- **U** Unique data set, allocated by this product and used by only this product. This table provides all the required information to determine the correct storage for this data set. You do not need to refer to other tables or program directories for the data set size.
- **S** Shared data set, allocated by this product and used by this product and other products. To determine the correct storage needed for this data set, add the storage size given in this table to those given in other tables (perhaps in other program directories). If the data set already exists, it must have enough free space to accommodate the storage size given in this table.
- **E** Existing shared data set, used by this product and other products. This data set is *not* allocated by this product. To determine the correct storage for this data set, add the storage size given in this table to those given in other tables (perhaps in other program directories). If the data set already exists, it must have enough free space to accommodate the storage size given in this table.

If you currently have a previous release of this product installed in these libraries, the installation of this release will delete the old release and reclaim the space that was used by the old release and any service that had been installed. You can determine whether these libraries have enough space by deleting the old release with a dummy function, compressing the libraries, and comparing the space requirements with the free space in the libraries.

For more information about the names and sizes of the required data sets, see 6.1.8, "Allocate SMP/E Target and Distribution Libraries" on page 21.

- 3. Abbreviations used for the file system path type are as follows.
	- **N** New path, created by this product.
	- **X** Path created by this product, but might already exist from a previous release.
	- **P** Previously existing path, created by another product.
- 4. All target and distribution libraries listed have the following attributes:
	- The default name of the data set can be changed.
	- The default block size of the data set can be changed.
	- The data set can be merged with another data set that has equivalent characteristics.
	- The data set can be either a PDS or a PDSE.
- 5. All target libraries listed have the following attributes:
	- These data sets can be SMS-managed, but they are not required to be SMS-managed.
	- These data sets are not required to reside on the IPL volume.
	- The values in the "Member Type" column are not necessarily the actual SMP/E element types that are identified in the SMPMCS.
- 6. All target libraries that are listed and contain load modules have the following attributes:
	- These data sets can be in the LPA, but they are not required to be in the LPA.
	- These data sets can be in the LNKLST.
	- These data sets are not required to be APF-authorized.

The following figures describe the target and distribution libraries and file system paths required to install Guardium S-TAP for DB2. The storage requirements of Guardium S-TAP for DB2 must be added to the storage required by other programs that have data in the same library or path.

**Note:** Use the data in these tables to determine which libraries can be merged into common data sets. In addition, since some ALIAS names may not be unique, ensure that no naming conflicts will be introduced before merging libraries.

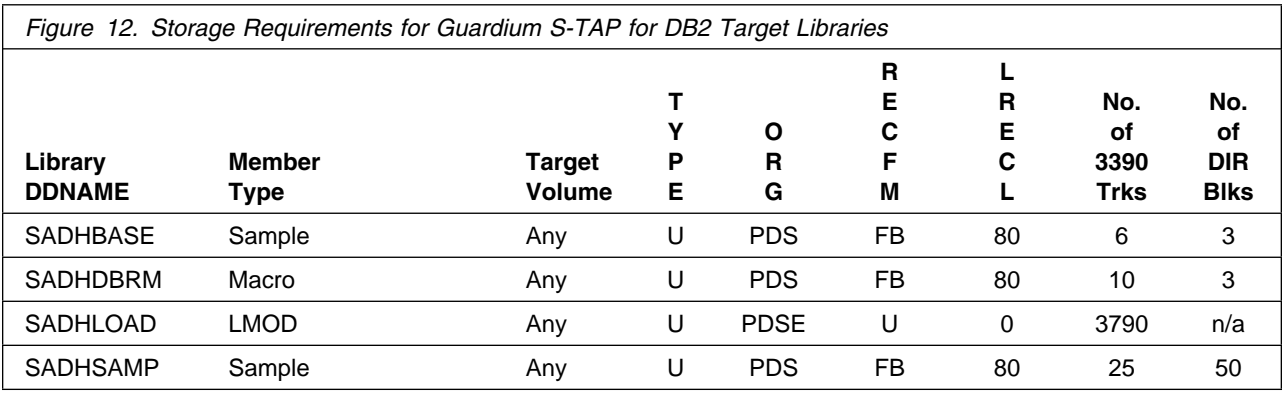

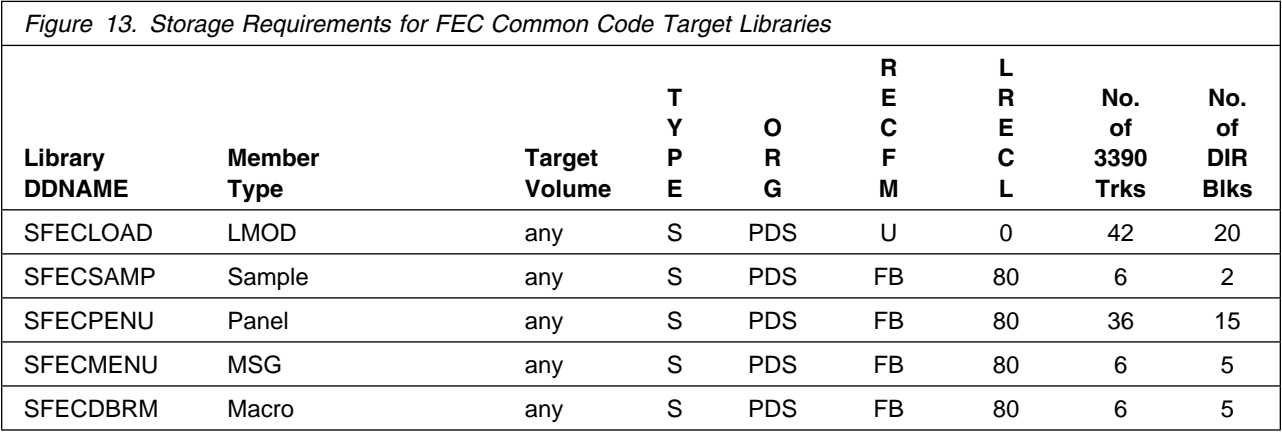

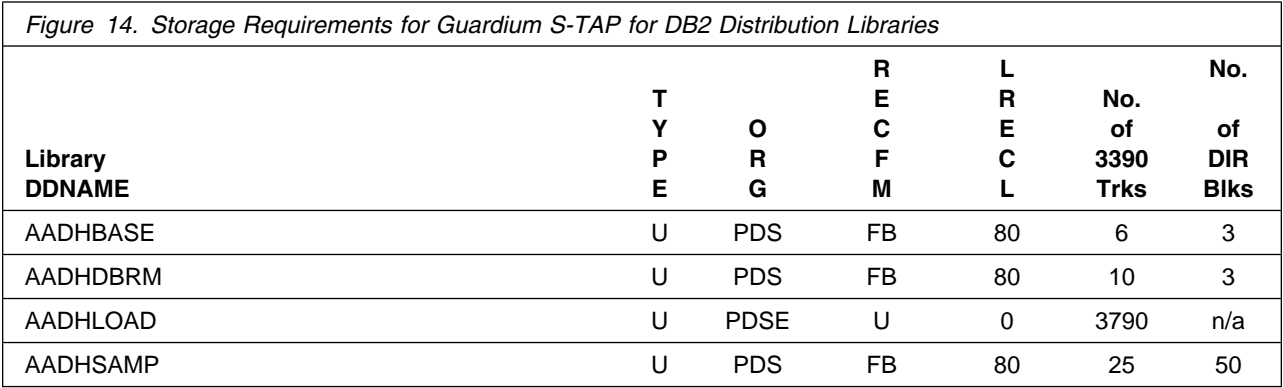

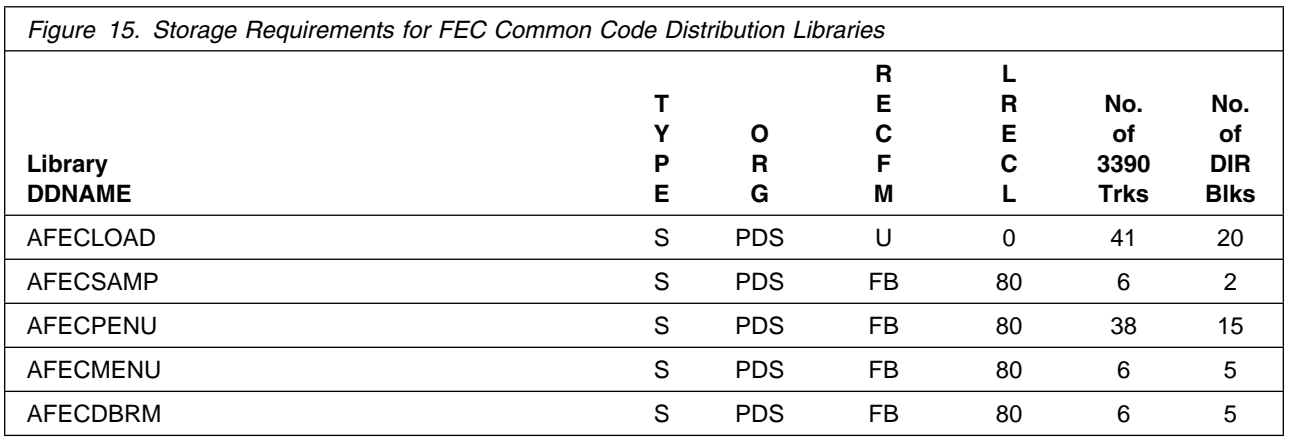

### **5.3 FMIDs Deleted**

Installing Guardium S-TAP for DB2 might result in the deletion of other FMIDs. To see which FMIDs will be deleted, examine the ++VER statement in the SMPMCS of the product.

If you do not want to delete these FMIDs at this time, install Guardium S-TAP for DB2 into separate SMP/E target and distribution zones.

If you install Guardium S-TAP for DB2 into the same target and distribution zones where H35A210 (IBM DB2 Audit Management Expert for z/OS) was previously installed, the existing SAMP lib datasets defined by H35A210 will need to be reallocated with a larger number of directory blocks. Failure to do this will result in APPLY and ACCEPT jobs failing with an RC=12 when run without the CHECK option.

**Note:** These FMIDs are not automatically deleted from the Global Zone. If you want to delete these FMIDs from the Global Zone, use the SMP/E REJECT NOFMID DELETEFMID command. See the SMP/E Commands book for details.

### **5.4 Special Considerations**

**FEC Common Code**

#### **FMID H25F132 Considerations:**

It is strongly recommended to install all the DB2 tools that share the same common code FMID into the same SMP/E target and distribution zones. Several of the DB2 tools will be delivering common code, shipping the same FMID. You will only be required to install the common code FMID once. If you use different SMP/E target and distribution zones, you will have to install and maintain multiple instances of the same FMID, which will increase your maintenance and DASD requirements.

# **6.0 Installation Instructions**

This chapter describes the installation method and the step-by-step procedures to install and to activate the functions of Guardium S-TAP for DB2.

Please note the following points:

- If you want to install Guardium S-TAP for DB2 into its own SMP/E environment, consult the SMP/E manuals for instructions on creating and initializing the SMPCSI and the SMP/E control data sets.
- You can use the sample jobs that are provided to perform part or all of the installation tasks. The SMP/E jobs assume that all DDDEF entries that are required for SMP/E execution have been defined in appropriate zones.
- You can use the SMP/E dialogs instead of the sample jobs to accomplish the SMP/E installation steps.

### **6.1 Installing Guardium S-TAP for DB2**

### **6.1.1 SMP/E Considerations for Installing Guardium S-TAP for DB2**

Use the SMP/E RECEIVE, APPLY, and ACCEPT commands to install this release of Guardium S-TAP for DB2.

### **6.1.2 SMP/E Options Subentry Values**

The recommended values for certain SMP/E CSI subentries are shown in Figure 16. Using values lower than the recommended values can result in failures in the installation. DSSPACE is a subentry in the GLOBAL options entry. PEMAX is a subentry of the GENERAL entry in the GLOBAL options entry. See the SMP/E manuals for instructions on updating the global zone.

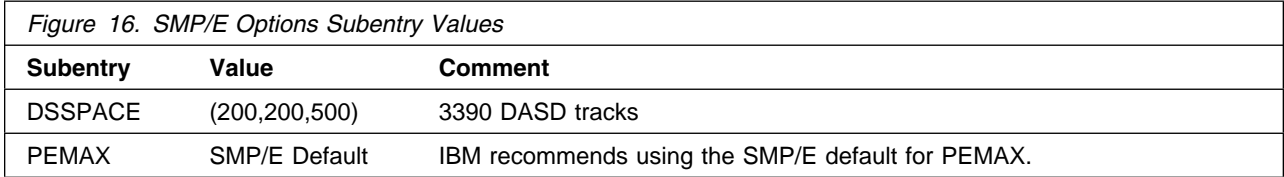

### **6.1.3 SMP/E CALLLIBS Processing**

Guardium S-TAP for DB2 uses the CALLLIBS function provided in SMP/E to resolve external references during installation. When Guardium S-TAP for DB2 is installed, ensure that DDDEFs exist for the following libraries:

- SCEEBND2
- SCEECPP
- SCEELIB
- SCEELKED
- SCEELKEX
- SCEEOBJ
- SCSFMOD0
- CSSLIB
- SISPLOAD
- SDSNLOAD

**Note:** CALLLIBS uses the previous DDDEFs only to resolve the link-edit for Guardium S-TAP for DB2. These data sets are not updated during the installation of Guardium S-TAP for DB2.

### **6.1.4 Sample Jobs**

The following sample installation jobs are provided as part of the product to help you install Guardium S-TAP for DB2:

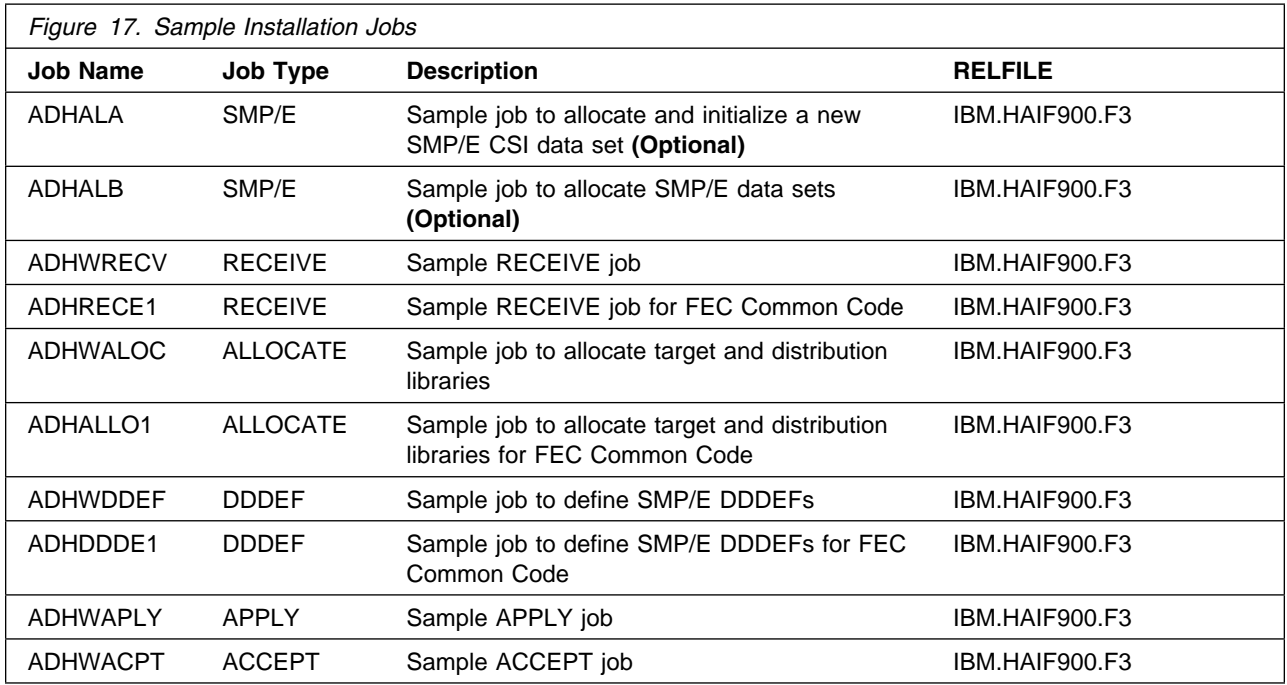

You can access the sample installation jobs by performing an SMP/E RECEIVE (refer to 6.1.7, "Perform SMP/E RECEIVE" on page 21) then copy the jobs from the RELFILES to a work data set for editing and submission. See Figure 17 to find the appropriate relfile data set.

You can also copy the sample installation jobs from the tape or product files by submitting the following job. Depending on your distribution medium, use either the //TAPEIN or the //FILEIN DD statement and comment out or delete the other statement. Before you submit the job, add a job card and change the lowercase parameters to uppercase values to meet the requirements of your site.

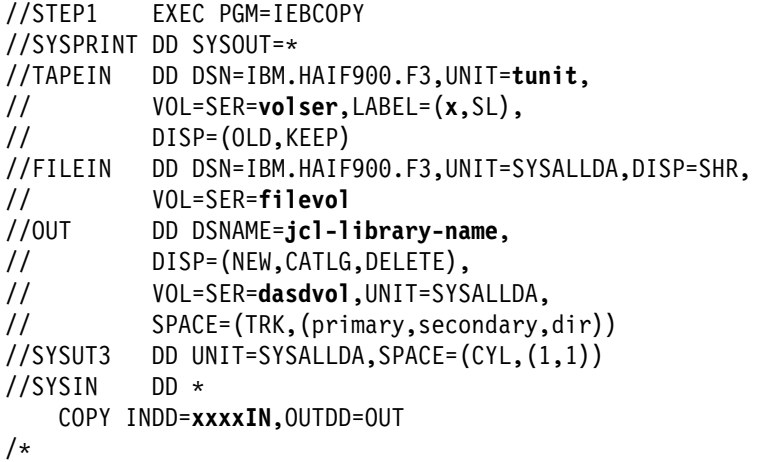

See the following information to update the statements in the previous sample:

TAPEIN:

**tunit** is the unit value that matches the product package.

**volser** is the volume serial that matches the product package.

**x** is the tape file number that indicates the location of the data set name on the tape.

See the documentation that is provided by CBPDO for the location of IBM.fmid.Fy on the tape.

FILEIN:

**filevol** is the volume serial of the DASD device where the downloaded files reside. OUT:

**jcl-library-name** is the name of the output data set where the sample jobs are stored.

**dasdvol** is the volume serial of the DASD device where the output data set resides.

SYSIN:

**xxxxIN** is either TAPEIN or FILEIN depending on your input DD statement.

### **6.1.5 Allocate SMP/E CSI (Optional)**

If you are using an existing CSI, do not execute this job.

If you are allocating a new SMP/E data set for this install, edit, and submit sample job ADHALA to allocate the SMP/E data set for Guardium S-TAP for DB2.

**Expected Return Codes and Messages:** You will receive a return code of 0 if this job runs correctly.

### **6.1.6 Initialize CSI zones (Optional)**

Edit and submit sample job ADHALB to initialize SMP/E zones for Guardium S-TAP for DB2. Consult the instructions in the sample job for more information.

**Expected Return Codes and Messages:** You will receive a return code of 0 if this job runs correctly.

### **6.1.7 Perform SMP/E RECEIVE**

If you have obtained Guardium S-TAP for DB2 as part of a CBPDO, use the RCVPDO job in the CBPDO RIMLIB data set to receive the Guardium S-TAP for DB2 FMIDs, service, and HOLDDATA that are included on the CBPDO package. For more information, see the documentation that is included in the CBPDO.

**Note:** FEC Common Code, H25F132, is a mandatory installation and operational requisite for Guardium S-TAP for DB2. If you have already installed FEC Common Code, H25F132, **do not** receive this FMID again.

You can also choose to edit and submit sample job ADHRECEV to perform the SMP/E RECEIVE for Guardium S-TAP for DB2. Consult the instructions in the sample job for more information.

#### **Expected Return Codes and Messages:**

If you are installing FEC Common Code you can edit and submit sample job ADHRECE1 to perform the SMP/E RECEIVE for FEC Common Code. Consult the instructions in the sample job for more information.

**Expected Return Codes and Messages:** You will receive a return code of 0 if this job runs correctly.

### **6.1.8 Allocate SMP/E Target and Distribution Libraries**

Edit and submit sample job ADHALLOC to allocate the SMP/E target a distribution libraries for Guardium S-TAP for DB2. Consult the instructions in the sample job for more information.

#### **Expected Return Codes and Messages:**

If you are installing FEC Common Code edit and submit sample job ADHALLO1 to allocate the SMP/E target and distribution libraries for FEC Common Code. Consult the instructions in the sample job for more information.

**Expected Return Codes and Messages:** You will receive a return code of 0 if this job runs correctly.

### **6.1.9 Create DDDEF Entries**

Edit and submit sample job ADHDDDEF to create DDDEF entries for the SMP/E target and distribution libraries for Guardium S-TAP for DB2. Consult the instructions in the sample job for more information.

#### **Expected Return Codes and Messages:**

If you are installing FEC Common Code edit and submit sample job ADHDDEF1 to create DDDEF entries for the SMP/E target and distribution libraries for FEC Common Code. Consult the instructions in the sample job for more information.

**Expected Return Codes and Messages:** You will receive a return code of 0 if this job runs correctly.

### **6.1.10 Perform SMP/E APPLY**

environment and if you should bypass the specific ERROR HOLDs in order to continue the installation of the FMIDs.

This method requires more initial research, but can provide resolution for all HIPERs that have fixing PTFs available and are not in a PE chain. Unresolved PEs or HIPERs might still exist and require the use of BYPASS.

b. To install the FMIDs without regard for unresolved HIPER APARs, you can add the BYPASS(HOLDCLASS(HIPER)) operand to the APPLY CHECK command. This will allow you to install FMIDs even though one or more unresolved HIPER APARs exist. After the FMIDs are installed, use the SMP/E REPORT ERRSYSMODS command to identify unresolved HIPER APARs and any fixing PTFs.

```
APPLY S(fmid,fmid,...) CHECK
FORFMID(fmid,fmid,...)
SOURCEID(RSU*)
FIXCAT(IBM.ProductInstall-RequiredService)
GROUPEXTEND
BYPASS(HOLDCLASS(HIPER)) .
  ..any other parameters documented in the program directory
```
This method is the quicker, but requires subsequent review of the Exception SYSMOD report produced by the REPORT ERRSYSMODS command to investigate any unresolved HIPERs. If you have received the latest HOLDDATA, you can also choose to use the REPORT MISSINGFIX command and specify Fix Category IBM.ProductInstall-RequiredService to investigate missing recommended service.

If you bypass HOLDs during the installation of the FMIDs because fixing PTFs are not yet available, you can be notified when the fixing PTFs are available by using the APAR Status Tracking (AST) function of ServiceLink or the APAR Tracking function of ResourceLink.

After you take actions that are indicated by the APPLY CHECK, remove the CHECK operand and run the job again to perform the APPLY.

**Note:** The GROUPEXTEND operand indicates that SMP/E applies all requisite SYSMODs. The requisite SYSMODS might be applicable to other functions.

**Expected Return Codes and Messages from APPLY CHECK:** You will receive a return code of 0 if this job runs correctly.

**Expected Return Codes and Messages from APPLY:** You will receive a return code of 0 if this job runs correctly.

### **6.1.11 Perform SMP/E ACCEPT**

Edit and submit sample job ADHACCEP to perform an SMP/E ACCEPT CHECK for Guardium S-TAP for DB2. Consult the instructions in the sample job for more information.

To receive the full benefit of the SMP/E Causer SYSMOD Summary Report, do *not* bypass the PRE, ID, REQ, and IFREQ on the ACCEPT CHECK. The SMP/E root cause analysis identifies the cause of only

*errors* but not *warnings* (SMP/E treats bypassed PRE, ID, REQ, and IFREQ conditions as warnings rather than errors).

Before you use SMP/E to load new distribution libraries, it is recommended that you set the ACCJCLIN indicator in the distribution zone. In this way, you can save the entries that are produced from JCLIN in the distribution zone whenever a SYSMOD that contains inline JCLIN is accepted. For more information about the ACCJCLIN indicator, see the description of inline JCLIN in the SMP/E Commands book for details.

After you take actions that are indicated by the ACCEPT CHECK, remove the CHECK operand and run the job again to perform the ACCEPT.

**Note:** The GROUPEXTEND operand indicates that SMP/E accepts all requisite SYSMODs. The requisite SYSMODS might be applicable to other functions.

**Expected Return Codes and Messages from ACCEPT CHECK:** You will receive a return code of 0 if this job runs correctly.

If PTFs that contain replacement modules are accepted, SMP/E ACCEPT processing will link-edit or bind the modules into the distribution libraries. During this processing, the Linkage Editor or Binder might issue messages that indicate unresolved external references, which will result in a return code of 4 during the ACCEPT phase. You can ignore these messages, because the distribution libraries are not executable and the unresolved external references do not affect the executable system libraries.

**Expected Return Codes and Messages from ACCEPT:** You will receive a return code of 0 if this job runs correctly.

### **6.1.12 Run REPORT CROSSZONE**

The SMP/E REPORT CROSSZONE command identifies requisites for products that are installed in separate zones. This command also creates APPLY and ACCEPT commands in the SMPPUNCH data set. You can use the APPLY and ACCEPT commands to install those cross-zone requisites that the SMP/E REPORT CROSSZONE command identifies.

After you install Guardium S-TAP for DB2, it is recommended that you run REPORT CROSSZONE against the new or updated target and distribution zones. REPORT CROSSZONE requires a global zone with ZONEINDEX entries that describe all the target and distribution libraries to be reported on.

For more information about REPORT CROSSZONE, see the SMP/E manuals.

### **6.2 Activating Guardium S-TAP for DB2**

The publication *IBM InfoSphere Guardium S-TAP for DB2 on z/OS User's Guide, SC27-4467* contains the step-by-step procedures to activate the functions of Guardium S-TAP for DB2.

# **7.0 Notices**

References in this document to IBM products, programs, or services do not imply that IBM intends to make these available in all countries in which IBM operates. Any reference to an IBM product, program, or service is not intended to state or imply that only IBM's product, program, or service may be used. Any functionally equivalent product, program, or service that does not infringe on any of IBM's intellectual property rights may be used instead of the IBM product, program, or service. Evaluation and verification of operation in conjunction with other products, except those expressly designated by IBM, is the user's responsibility.

APAR numbers are provided in this document to assist in locating PTFs that may be required. Ongoing problem reporting may result in additional APARs being created. Therefore, the APAR lists in this document may not be complete. To obtain current service recommendations and to identify current product service requirements, always contact the IBM Customer Support Center or use S/390 SoftwareXcel to obtain the current "PSP Bucket".

IBM may have patents or pending patent applications covering subject matter in this document. The furnishing of this document does not give you any license to these patents. You can send license inquiries, in writing, to the

IBM Director of Licensing IBM Corporation North Castle Drive Armonk, New York 10504-1785 USA

For online versions of this book, we authorize you to:

- Copy, modify, and print the documentation contained on the media, for use within your enterprise, provided you reproduce the copyright notice, all warning statements, and other required statements on each copy or partial copy.
- Transfer the original unaltered copy of the documentation when you transfer the related IBM product (which may be either machines you own, or programs, if the program's license terms permit a transfer). You must, at the same time, destroy all other copies of the documentation.

You are responsible for payment of any taxes, including personal property taxes, resulting from this authorization.

THERE ARE NO WARRANTIES, EXPRESS OR IMPLIED, INCLUDING THE WARRANTIES OF MERCHANTABILITY AND FITNESS FOR A PARTICULAR PURPOSE.

Some jurisdictions do not allow the exclusion of implied warranties, so the above exclusion may not apply to you.

Your failure to comply with the terms above terminates this authorization. Upon termination, you must destroy your machine readable documentation.

### **7.1 Trademarks**

IBM, the IBM logo, and ibm.com are trademarks or registered trademarks of International Business Machines Corp., registered in many jurisdictions worldwide. Other product and service names might be trademarks of IBM or other companies. A current list of IBM trademarks is available on the Web at "Copyright and trademark information" at at www.ibm.com/legal/copytrade.shtml.

## **Reader's Comments**

#### **Program Directory for IBM InfoSphere Guardium S-TAP for DB2 on z/OS, October 2012**

You may use this form to comment about this document, its organization, or subject matter with the understanding that IBM may use or distribute whatever information you supply in any way it believes appropriate without incurring any obligation to you.

For each of the topics below please indicate your satisfaction level by circling your choice from the rating scale. If a statement does not apply, please circle N.

 $-$  RATING SCALE  $-$ 

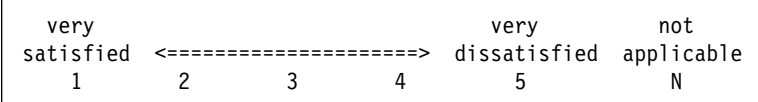

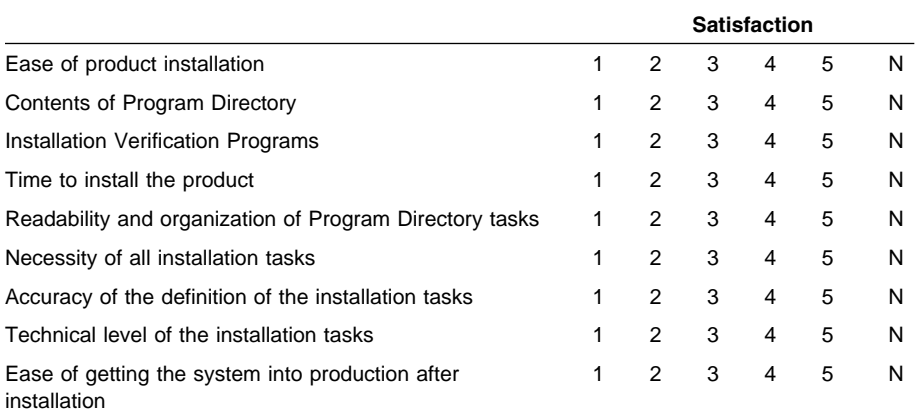

How did you order this product?

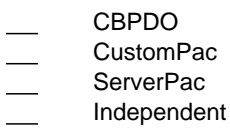

**Other** 

Is this the first time your organization has installed this product?

Yes No

Were the people who did the installation experienced with the installation of z/OS products?

Yes

No

If yes, how many years? \_\_

If you have any comments to make about your ratings above, or any other aspect of the product installation, please list them below:

Please provide the following contact information:

Name and Job Title

**Organization** 

Address

Telephone

Thank you for your participation.

Please send the completed form to (or give to your IBM representative who will forward it to the IBM InfoSphere Guardium S-TAP for DB2 on z/OS Development group):

International Business Machines Corporation Reader's Comments Department DTX/E269 555 Bailey Avenue San Jose, California USA 95141-9989

E-Mail: comments@us.ibm.com

@ @ @

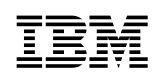

Printed in USA

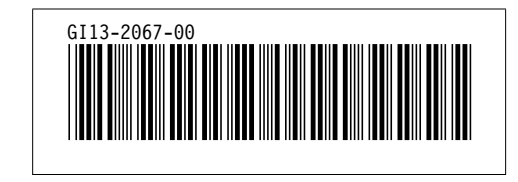